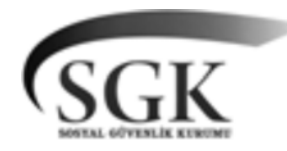

# T.C. SOSYAL GÜVENLİK KURUMU BAŞKANLIĞI Strateji Geliştirme Başkanlığı Bütçe Daire Başkanlığı

Sayı: 95987881/01006/2264675 29/04/2014 Konu : MOSİP e-İmza Kullanımı

### **GENELGE 2014/13**

5070 sayılı Elektronik İmza Kanununa uygun olarak hazırlanmış ve Adalet Bakanlığında uygulanmış olan UYAP Doküman Yönetim Sistemi (DYS) yapılan protokol çerçevesinde Kurumumuzda uygulanmaya başlanmıştır. 5070 sayılı Kanun ile tanımlanmış olan elektronik imza; hem zamandan hem de kırtasiye giderlerinden tasarruf edilmesini, her türlü resmi işlemin elektronik ortamda arşivlenerek yürütülmesini sağlayan bir uygulamadır. Elektronik imza ile imzalanmış herhangi bir belge bilgisayar ortamında arşivlendiğinden depolama maliyetleri oldukça azalmıştır. E-imzanın uygulanmaya başlamasıyla birlikte sadece ekonomik anlamda tasarruf değil; iş gücünün etkin kullanılması sağlanarak zaman tasarrufu da yapılmış ve vatandaşa sunulan hizmetlerin kalitesi yükselmiştir.

Elektronik imza ve zaman damgası uygulamasının, Mali Yönetim Otomasyon Sistemi Projesi (MOSİP) içerisine dâhil edilmesi ve e-imzalı belgelerin elektronik ortamda saklanması amacıyla MOSİP e-İmza Projesi başlatılmış, Projenin tüm yazılımları tamamlanarak gerekli eğitimler merkez ve taşra teşkilatımızda verilmiştir. Proje ile birlikte ülkemizde elektronik imza desteği olan ilk mali yönetim sistemi Kurumumuzda uygulanacak olup başta kırtasiye, personel, depolama (arşiv) alanları olmak üzere pek çok gider üzerinden önemli miktarda tasarruf sağlanacaktır.

Bu kapsamda MOSİP e-İmzanın kullanımı ile ilgili olarak kademeli bir geçiş takvimi uygulanacak olup, harcama ve muhasebe birimlerimizin yapacakları temel işlemlere ilişkin açıklamalar aşağıda açıklanmıştır:

#### **1. Harcama Birimlerince Yapılacak İşlemler**

Bilindiği üzere harcama birimlerimizde iki ayrı ödeme tipi bulunmaktadır. Bunlar harcama talimatına bağlı ödeme emri belgeleri (yolluk ödemeleri, hizmet alımları, mal alımları vb.) ve icmal listesi aracılığıyla oluşturulan (şahıs, abonelik ödemeleri vb.) ödeme emri belgeleridir.

Bütçe işlem fişleri, muhasebe işlem fişleri, ödeme emri belgeleri, ihtiyaç listeleri ve harcama talimatları gibi MOSİP sistemi üzerinden imzalanacak olan dokümanlar harcama birim kullanıcısı, gerçekleştirme görevlisi, harcama yetkilisi, muhasebe birim kullanıcısı ve muhasebe yetkilisi tarafından e-imza ile imzalanacaktır. E-imza sürecinin aşamaları aşağıda açıklanmıştır:

- Harcama birimi kullanıcısı ihtiyaç listesini oluşturduktan sonra, o ihtiyaç listesine bağlı harcama talimatını oluşturur. Harcama talimatı için gerekli bilgiler girildikten sonra imzalama işlemi gerçekleştirilmektedir.

- İlgilinin e-imza yetkisini kullanabilmesi için, ekranın sağ üst köşesinde yer alan

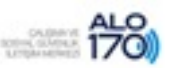

"Yükleniyor" ibaresinin kaybolarak "MOSİP e-İmza Uygulama" ibaresinin gelmesi gerekmektedir. Bu ibare gelmeden, kullanıcı imzayı atacağı uygulamayı açamaz.

- Harcama birimi kullanıcısı "İmzala" butonuna bastıktan sonra uygulama ekranı gelmektedir.

- Harcama birimi kullanıcısı, harcama talimatı ve ödeme emri belgesine eklenmesi gereken belgeleri "Dosya ekle" ya da "Dosya tara" butonlarını kullanarak ekler.

- Dosya eklenmeden önce, Sosyal Güvenlik Kurumları Harcama Belgeleri Yönetmeliğinde belirtilmiş olan evrak türlerinin sıralandığı pencereden ilgili evrak türü seçilir. Harcama birimi kullanıcısı bu işlemi yapmadan ilgili dosyayı harcama talimatına veya ödeme emri belgesine ekleyemez.

- Sosyal Güvenlik Kurumları Harcama Belgeleri Yönetmeliğinin 5 inci maddesinin 7 nci fıkrasında "Kurumun elektronik altyapısında üretilmeyen belgeler, elektronik ortama aktarılarak 15/1/2004 tarihli ve 5070 sayılı Elektronik İmza Kanununa uygun yetki alan elektronik sertifika hizmet sağlayıcıları tarafından üretilmiş sertifika aracılığı ile değiştirilmez olduğunun güvence altına alınması ve zaman damgası ile doğrulanması/damgalanması suretiyle ortak veri tabanına dahil edilmesi halinde, ödeme belgesine kanıtlayıcı belge olarak eklenmez. Belgelerin bu fıkraya göre ortak veri tabanına alınması işlemi gerçekleştirme görevi sayılır. Taranarak sisteme aktarılan fatura ve diğer belgelerin mükerrer kullanımını önlemek için üzerlerine gerçekleştirme görevlileri tarafından görevlilerin adı, soyadı, işlem tarihi ile "Taranmıştır" ibaresi yazılarak imzalanır ve belge üzerine çift çizgi çekilerek muhafaza edilir." ifadesi yer almaktadır. Buna göre, fatura ekleme işlemleri aşağıda belirtildiği şekilde yapılır:

Evrak türü olarak fatura seçilir. Harcama birimi kullanıcısı "Kaydet" butonuna bastığında fatura bilgilerinin (fatura numarası, fatura tarihi, vergi numarası) girileceği yeni bir pencere açılır. Harcama birimi kullanıcısından, ilgili bilgileri girip faturayı harcama talimatına eklemesi istenir. Harcama birimi kullanıcısı tarafından girilen bu bilgiler, ilgili faturanın sağ alt köşesine sistem tarafından eklenir. Aynı faturanın daha önceden sisteme girilmiş olması durumunda, sistem, bu faturanın sisteme eklenemeyeceğine dair bir uyarı verir. Bu sayede onay mekanizmasının ilerleyen safhasındaki onay mercilerinin, fatura üzerinde yazan verilerle gerçekleştirme görevlisinin girmiş olduğu bilgileri karşılaştırarak kontrol yapması sağlanır. Böylece, bir faturanın birden fazla ödeme işleminde kullanılması engellenir.

- E-imza ile imzalama işlemleri: Harcama birimi kullanıcısı, ekleme işlemleri tamamlandıktan sonra Doküman Yönetim Sisteminde kullandığı akıllı kartını bilgisayara takar ve imzalama işlemini gerçekleştirir. İmzalama işlemi tamamlandığında sistem "Belge imzalanmıştır" şeklinde bir uyarı verir.

- Harcama birimi kullanıcısı, harcama talimatının imzalama işlemi bittikten sonra bu harcama talimatına bağlı ödeme emri belgesini oluşturur. Bundan sonraki işlemler muhasebe modülü altında bulunan Ö.E.B. Listesi ekranından devam eder.

- Gerçekleştirme görevlisi Ö.E.B. Listesi ekranına girip oluşturulan ödeme emri belgesini çift tıklayarak imzalama işlemini gerçekleştireceği ekranı açar. Ödeme emri belgesi için oluşturulan ve imzalanan harcama talimatı ekleriyle birlikte ödeme emri belgesinin ekine sistem tarafından otomatik eklenir. Gerçekleştirme görevlisi bu harcama talimatını, eklerini görüntüleyerek bu belge üzerindeki imzaları görüp doğrular. Bu işlem için harcama talimatının üzerinde sağa tıklayarak "Detay göster" butonuna basıp detayları görebilir. Ödeme emri belgesi ve eklerini kontrol ettikten sonra "İmzala" butonuna basarak hem belgeyi imzalamış hem de onay mekanizmasında bir üst mercie çıkarmış olur.

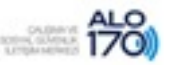

- Ödeme emri belgesi, harcama yetkilisince iptal edilir ya da e-imza ile imzalanarak onaylanır. Belgenin iptal edilmesi durumunda söz konusu belge sistemden tamamen silinmekte ve baştan oluşturulması gerekmektedir. Ancak kullanım kolaylığı sağlaması açısından belgeler silinmekle birlikte, "İptal listesi klasörü" altında sisteme daha önce taranarak eklenen belgeler görüntülenebilmektedir. Belgenin onaylanması durumunda uygulama ekranına "Muhasebeye gönder" butonu gelmekte ve bu butona basılarak belge muhasebe birimine gönderilmektedir.

- MOSİP sistemi kullanıcıları, sadece kendi birimleriyle ilgili olmak üzere Plan Bütçe Analiz Modülü altında yer alan MOSİP E-Arşiv klasörünü tıklayarak e-imza ile imzalamış oldukları belgeleri ayrı ayrı görüntüleyebilirler.

#### **2. Muhasebe Birimlerince Yapılacak İşlemler**

Muhasebe birimlerince yapılacak işlemlerde birinci kişi muhasebe birim kullanıcısıdır. Muhasebe birim kullanıcısı, ödeme emri belgesini iptal eder ya da onaylar. Muhasebe birim kullanıcısı, taranarak sisteme dahil edilen faturada yazan bilgiler (fatura numarası, fatura tarihi, vergi kimlik numarası) ile sisteme aktarılan fatura bilgilerini kontrol eder. Ayrıca ilgili Yönetmelik gereği kanıtlayıcı belgelerin tamam olup olmadığını sistemden kontrol eder.

Muhasebe birim kullanıcısının belgeyi onaylaması durumunda belge, muhasebe yetkilisinin ekranına düşer. Muhasebe yetkilisi de belgeyi iptal eder ya da onaylar. Muhasebe yetkilisince belgenin onaylanması halinde sistem tarafından yevmiye numarası verilir.

Elektronik ortamda oluşturulan ortak bir veri tabanından yararlanmak suretiyle yapılacak harcamalarda, veri giriş işlemleri gerçekleştirme görevi sayıldığından, ödeme belgesine ayrıca bu verileri kanıtlayıcı belge bağlanmaz.

#### **3. Muhafaza Edilecek Evrakların Tasnifi**

Sisteme taranarak dâhil edilmiş olan evrak, üzerine ödeme emri belgesi numarası yazılarak ilgili birimde tarih sırasına göre arşivlenecek olup ayrıca muhasebe birimine gönderilmeyecektir. Sistemde üretilen diğer belgelerin çıktısı alınmayacaktır.

#### **4. Uygulama Başlangıcı**

MOSİP e-İmza Projesi 2 Haziran 2014 tarihinden itibaren uygulanmaya başlanacaktır.

Maliye Bakanlığı ile Kurumumuz arasında e-fatura entegrasyonu tamamlanana kadar Sağlık Sosyal Güvenlik Merkezlerince yürütülen işler, MOSİP e-imza kapsamı dışında bırakılmış olup uygulama başlangıcı için ayrıca bir duyuru yapılacaktır.

Yukarıda yer alan alt başlıklarda belirtilmeyen detay bilgileri de kapsayan ayrıntılı olarak hazırlanmış olan kullanım kılavuzu MOSİP programı içerisinde hâlihazırda bulunmaktadır.

Bilgi edinilmesini ve gereğini rica ederim.

Yadigar GÖKALP İLHAN Kurum Başkanı

## DAĞITIM:

Bu belge, 5070 sayılı Elektronik İmza Kanununun 5 inci maddesi gereğince güvenli elektronik imza ile imzalanmıştır<br>Ayrıntılı bilgi için irtibat : Gökhan YAMANKALE (Daire Bsk.) Adres: Ziyabey Cad. No:6 Balgat/Ankara Ayrıntılı bilgi için irtibat : Gökhan YAMANKALE (Daire Bşk.) Telefon: (0 312) 207 85 75 Elektronik Ağ: http://www.sgk.gov.tr Faks: (0 312) 207 87 83 e-posta: butce@sgk.gov.tr

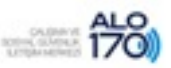

Gereği: Bilgi:

Merkez ve Taşra Teşkilatına Çalışma ve Sosyal Güvenlik Bakanlığına

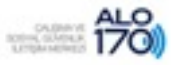